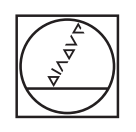

# **HEIDENHAIN**

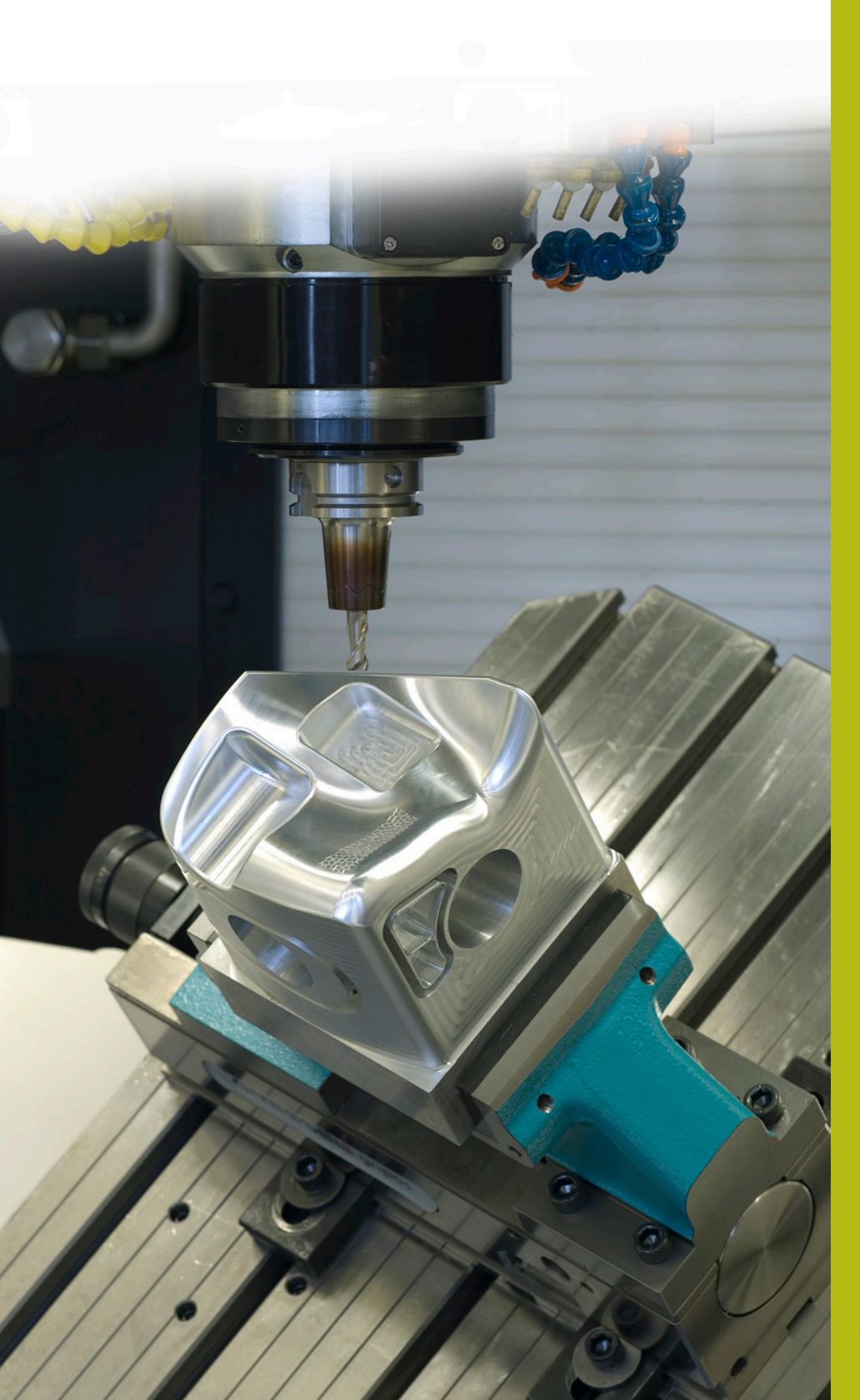

## **NC-Solutions**

**Descripción para el programa NC 8265**

**Español (es) 6/2020**

### **1 Descripción del programa NC 8265\_es.h**

Programa NC para visualizar en la pantalla las cotas de una tolerancia en el sistema de unidad de taladro o de unidad de eje.

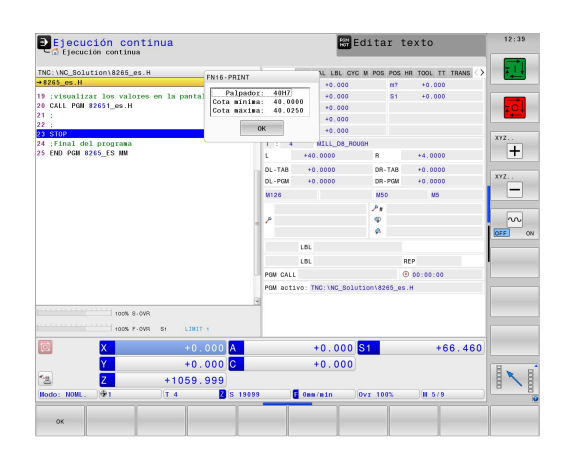

#### **Requerimiento:**

Programa NC para visualizar en la pantalla las cotas de una tolerancia en el sistema Taladro estándar o Eje estándar.

#### **Solución:**

Los valores de las tablas de tolerancias para el sistema Taladro estándar y el sistema Eje estándar se transfieren a dos tablas de libre definición.

En el programa NC, debe definirse la cota nominal y la tolerancia. Después, el control numérico las utiliza para determinar los valores de tolerancia y calcula la cota máxima y la cota mínima. A continuación, muestra dichos valores calculados en la pantalla.

#### **Programa NC 8265\_es.h**

En el programa NC 8265\_es.h, deben definirse con un parámetro Q la medida de ajuste y en un parámetro de secuencia de caracteres, la tolerancia. Tras ello, el control numérico llama al programa NC 82651 es.h. Si no se guardan ambos programas NC en el mismo directorio, se debe ajustar la ruta del fichero en la llamada del programa. Tras la ejecución del programa NC 82651\_es.h, el control numérico retrocede al programa principal. Para interrumpir la ejecución en este punto, en este ejemplo se ha programado una parada a continuación. Tras ello, el control numérico finaliza el programa NC.

Lo más sencillo es copiar el contenido de este programa NC en el lugar del programa de mecanizado en el que deberían visualizarse las cotas en la pantalla.

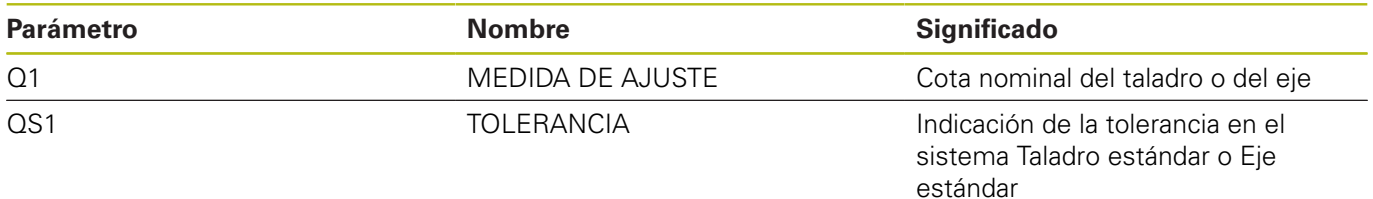

#### **Programa NC 82651\_es.h**

En el programa NC 82651\_es.h, el control numérico determina las cotas del palpador definido en el programa NC 8265\_es.h. A partir de las cotas, el control numérico calcula la cota máxima y la cota mínima. El control numérico muestra dichas cotas en la pantalla.

En primer lugar, el control numérico define en el parámetro QS2 la letra minúscula a. En el siguiente paso, el control numérico comprueba si la letra del palpador definido se encuentra antes o después de la minúscula por orden alfabético. El control numérico guarda el resultado en el parámetro Q2.

Según el palpador que se haya definido, el control numérico decide de la siguiente forma:

- Se ha definido un Taladro estándar con una mayúscula. Por orden alfabético, esta letra se encuentra antes que la a minúscula. El control numérico guarda el valor -1 en el parámetro Q2.
- Se ha definido un Eje estándar con una minúscula. Por orden alfabético, esta letra se encuentra en el mismo lugar o después que la a minúscula. El control numérico guarda el valor 0 o +1 en el parámetro Q2.

A continuación, el control numérico utiliza la función **FN26 TABOPEN** para abrir la tabla Hole\_82653.tab, en la que se han definido las cotas para el sistema Taladro estándar. Tras ello, el control numérico comprueba si el palpador está definido en el sistema Taladro estándar basándose en los valores guardados en  $O2.$ 

- Si el valor guardado en Q2 es -1, se ha definido un palpador en el sistema Taladro estándar. Por lo tanto, el control numérico salta a la label **LBL 1**
- Si el valor guardado en  $Q2$  es 0 o +1, se ha definido un palpador en el sistema Eje estándar. En este caso, el programa NC continúa sin saltos

Después, el control numérico utiliza la función FN26 TABOPEN para abrir la tabla Shaft\_82653.tab. En esta tabla se guardan las cotas para las tolerancias del sistema Eje estándar. A continuación, se define la label **LBL 1**.

Posteriormente, el control numérico guarda el valor 0 en el parámetro Q2; a partir de aquí, este parámetro sirve como contador para las filas de la tabla. Tras ello, el control numérico utiliza la función **F N 2 8 TA B R E A D** para leer el valor de la columna **BEREICH** en la fila 0 de la tabla.

Luego, se define la label **LBL 11**.

Después, el control numérico comprueba si la medida de ajuste es mayor que valor leído de la tabla:

- Si la medida de ajuste es mayor que el valor de la tabla, el control numérico salta a la label **LBL 12**
- Si la medida de ajuste no es mayor que el valor de la tabla, el programa NC continúa sin saltos

Seguidamente, el control numérico utiliza la función **FN 28 TABREAD** para leer la tabla. Lee los valores de la columna del palpador definido en QS1 y de la fila definida en Q2. El control numérico guarda este valor leído en el parámetro Q4.

Entonces, el control numérico aumenta en uno el valor del contador de filas Q2. A continuación, vuelve a leer de la tabla el valor de la nueva fila calculada y la columna con el nombre que corresponde a QS1. El control numérico guarda este valor en el parámetro Q5. En la siguiente frase NC, el control numérico salta a la label **LBL 99**.

Tras esto, en el programa NC se define la label **LBL 12**. Después, el control numérico aumenta en 2 el valor del contador Q2. Luego lee de la tabla el valor ubicado en la columna **BEREICH** y en las filas guardadas en el contador Q2. Este valor lo guarda en el parámetro Q3. A continuación, el control numérico salta a la label **LBL 11**.

El siguiente paso en el programa NC es la label **LBL 99**. Posteriormente, el control numérico calcula la cota máxima del palpador. Para ello, añade a la medida de ajuste en el parámetro Q1 una milésima de la cota superior guardada en el parámetro Q4. El control numérico guarda el resultado en el parámetro Q2. Luego, calcula la cota mínima. Para ello, añade a la medida de ajuste Q1 una milésima de la cota inferior Q5. El control numérico guarda la cota mínima en el parámetro Q3.

A continuación, el control numérico combina la medida de ajuste y la tolerancia en una variable de texto. Para ello, transforma el valor de la medida de ajuste Q1 en una variable de texto y añade la variable de texto a la tolerancia QS1. El control numérico guarda el texto generado en QS2.

Posteriormente, el control numérico muestra con la función FN 16 F-PRINT el contenido del fichero de máscara 82652\_es.a en la pantalla. Después, el control numérico finaliza el programa NC y retrocede al programa principal.

#### **Fichero de máscara 82652\_es.a**

Para poder emitir texto y valores en la pantalla, el formato de salida debe estar definido con un fichero de máscara. El fichero 82652\_es.a establece el texto y los comodines que se van a llenar al emitirse los valores de parámetros Q QS2, Q2 y Q3.

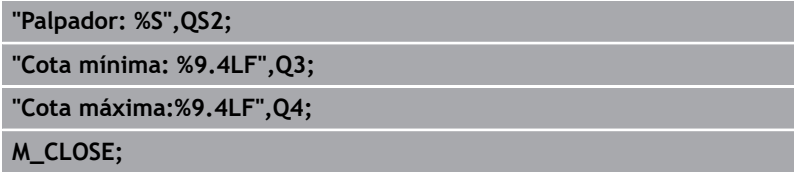

#### **Tabla Hole\_82653.tab**

En la tabla Hole\_82653.tab se definen las cotas para las tolerancias generales según la ISO 286 en el sistema Taladro estándar. El diámetro definido va de 0 mm a 400 mm.

Están definidas las siguientes tolerancias:

- D10
- E9  $\bar{\phantom{a}}$
- F7  $\overline{\phantom{a}}$
- F8  $\mathbb{R}^2$
- G7  $\overline{\phantom{a}}$
- G9  $\overline{\phantom{a}}$
- $\overline{\mathbb{D}}$ H6
- $\overline{\phantom{a}}$ H7
- H8  $\overline{\phantom{a}}$
- H9  $\overline{\phantom{a}}$
- $\overline{\phantom{a}}$ H11
- H12  $\mathbf{u}$
- H13  $\Box$
- JS7  $\overline{\mathbb{D}}$
- JS9  $\mathbf{u}$
- K6  $\overline{\phantom{a}}$
- $\mathbf{u}$ K7
- M6  $\mathbb{R}^d$
- $\bar{\mathbf{u}}$ M7
- N7  $\mathbb{R}^d$
- N9  $\overline{\phantom{a}}$
- $\overline{\phantom{a}}$ P7
- P9  $\mathbf{u}$
- $R7$

#### **Tabla Shaft\_82653.tab**

En la tabla Shaft\_82653.tab se definen las cotas para las tolerancias generales según la ISO 286 en el sistema Taladro estándar. El diámetro definido va de 0 mm a 400 mm.

Están definidas las siguientes tolerancias:

- $\blacksquare$ d9
- $\overline{\phantom{a}}$ e8
- f7  $\overline{\mathbb{D}}$
- $\overline{\phantom{a}}$ g6
- h5  $\overline{\phantom{a}}$
- h6  $\overline{\phantom{a}}$
- $\bar{\phantom{a}}$ h7
- $\overline{\phantom{a}}$ h8
- h9  $\overline{\phantom{a}}$
- h11  $\overline{\phantom{a}}$
- $\overline{\phantom{a}}$ js5
- js6  $\overline{\phantom{a}}$
- js13  $\overline{\phantom{a}}$
- js<sub>14</sub>  $\overline{\mathbb{D}}$
- k5  $\mathbf{u}$
- k6  $\overline{\phantom{a}}$
- $\mathbf{u}$ m5
- m6  $\mathbb{R}^d$
- $\bar{\bar{\bar{z}}}$ n6
- p6  $\overline{\phantom{a}}$
- r6  $\overline{\phantom{a}}$
- $\blacksquare$  s6
- $\blacksquare$  s7